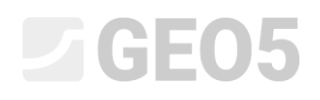

### Berechnung der Verformung und Dimensionierung einer Pfahlgruppe

Programm: Pfahlgruppe

Datei: Demo manual 18.gsp

Das Ziel dieses Ingenieurhandbuchs die Erläuterung der Verwendung des GEO 5-Programms - PFAHLGRUPPE für die Berechnung der Drehung und Verschiebung einer starren Pfahlkopfplatte, für die Bestimmung der Verläufe der inneren Kräfte entlang der Länge einzelner Pfähle und der Dimensionierung des Pfahlquerschnitts.

#### Spezifikation der Eingabe der Aufgabe

Die allgemeine Eingabe der Aufgabe wurde im vorherigen Kapitel (*12. Pfahlgründungen - Einleitung*) beschrieben. Alle Berechnungen für die vertikale Tragfähigkeit der Pfahlgruppe führen Sie wie in Aufgabe *17. Berechnung der vertikalen Tragfähigkeit und Setzung einer Pfahlgruppe* beschrieben durch. Die Resultierende der Gesamtlast  $N, M_v, H_x$  wirkt in der Höhe der oberen Grundfäche der Fundamentplatte in ihrer Mitte. Die Dimensionierung der Pfähle in der Gruppe führen Sie gemäß Standard EN 1992-1-1 (EC 2) mit den Standardwerten derTeilkoeffizienten durch.

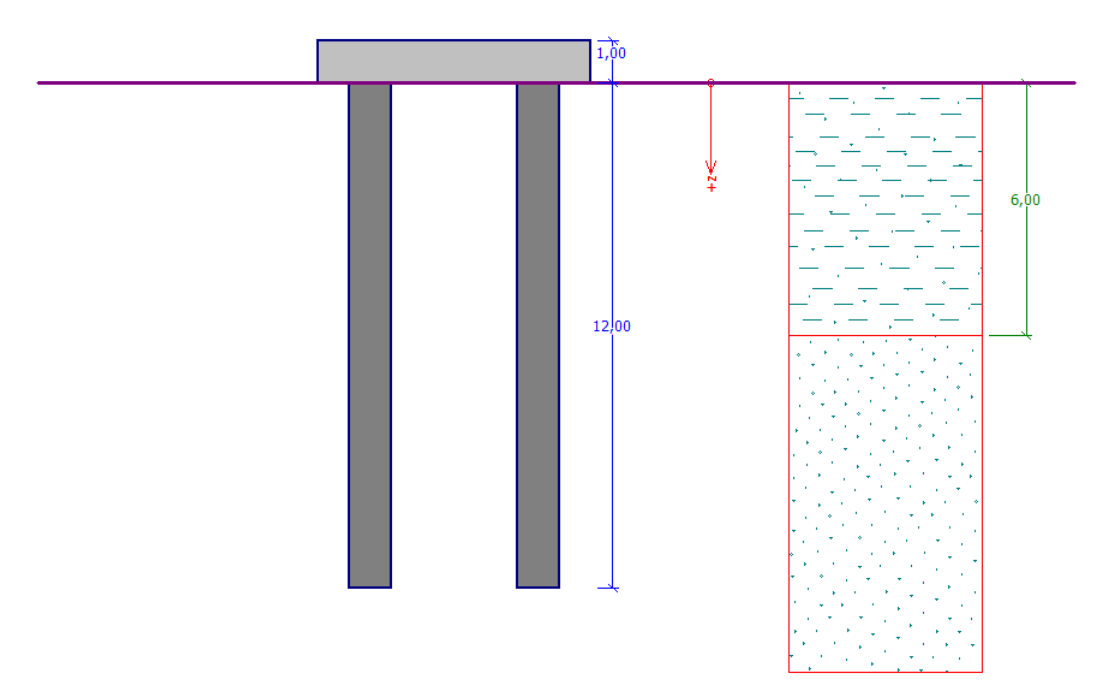

*Schemaskizze der Eingabe der Aufgabe - Pfahlgruppe*

### L T G E 015

### Lösung

Um diese Aufgabe zu berechnen, verwenden wir das Programm GEO 5 - PFAHLGRUPPE. Um die Eingabe allgemeiner Parameter zu vereinfachen und zu beschleunigen, verwenden wir **alle Eingabedaten** aus der Aufgabe *17. Berechnung der vertikalen Tragfähigkeit und Setzung einer Pfahlgruppe*.

Wir berechnen die Pfahlgruppe nach der sogenannten Federmethode, die die einzelnen Pfähle als Balken auf dem elastischen Untergrund modelliert. Jeder Pfahl ist intern in zehn Abschnitte unterteilt, in denen die Werte der horizontalen und vertikalen Federn berechnet werden. Die Fundamentplatte wird als unendlich steif betrachtet. Die eigene Lösung wird durch eine Verformungsvariante der Finite-Elemente-Methode durchgeführt.

### Eingabeverfahren

Öffnen Sie zunächst im Programm "Pfahlgruppe" die Datei aus dem Handbuch Nr. 17. Ändern Sie im Fenster "Einstellung" den Berechnungstyp in die Option "Federmethode". Wir betrachten die Pfahlanschluss an die Grundplatte als *starr - eingespannt*. Für diese Randbedingung wird angenommen, dass ein Biegemoment in den Pfahlköpfen übertragen wird.

Zur Positionierung der Pfähle am Fuß wählen Sie die Option "Schwebender Pfahl - Federsteifen aus Bodenparameter berechnen".

*Hinweis: Das Programm erlaubt verschiedene Optionen für die Randbedingungen der Pfahllagerung in vertikaler Richtung. Bei gestützten bzw. im Felsuntergrund eingespannten Pfähle werden die vertikalen Steifigkeiten der Federn nicht eingegeben. Der Fuß wird als Gelenk bzw. Gleitgelenk modelliert. Bei schwebenden Pfählen müssen die Größen der vertikalen Federn sowohl am Mantel als auch am Pfahlfuß definiert werden. Mit dem Programm können Sie die Größe der Federn eingeben. In der Regel empfiehlt es sich jedoch, die Variante "Federsteifigkeit berechnen" zu wählen. In diesem Fall berechnet das Programm die Federn aus den Verformungseigenschaften der Böden für die eingegebene typische Belastung. (Weitere Informationen in der Programmhilfe - F1).*

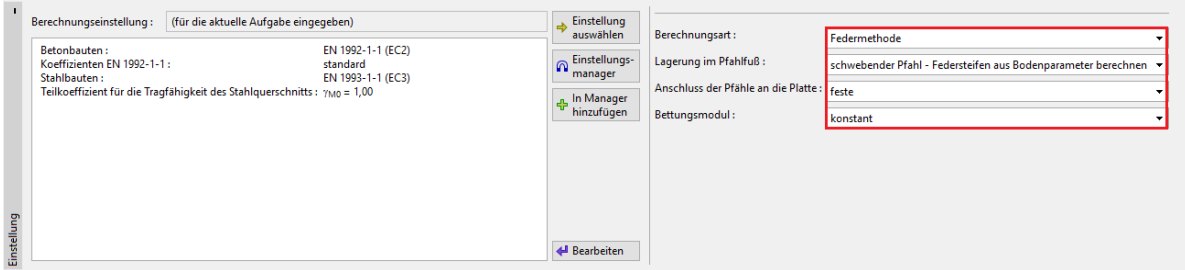

*Fenster "Einstellung" – Federmethode*

# **DIGEOR**

Der horizontale Bettungsmodul charakterisiert das Verhalten des Pfahls in Querrichtung. Für diese Berechnung werden wir das  $k_h$ -Modul (einschließlich der Parameter, die seine Größe beeinflussen) auf dieselbe Weise wie beim Lösen eines Einzelpfahls betrachten (siehe Handbuch Nr. *16. Berechnung der horizontalen Tragfähigkeit eines Einzelpfahls*). Im einleitenden Teil dieses Kapitels führen wir eine Berechnung mit einem konstanten Bettungsmodul durch, im zweiten Teil vergleichen wir dann die Unterschiede in den Ergebnissen unter Verwendung anderen Methoden (linear - nach Bowles, nach CSN 73 1004 und nach Vesic).

Wenn wir die Methode zur Berechnung des horizontalen Bettungsmoduls ändern, müssen wir die Bodenparameter im Fenster "Böden" anpassen. Die Werte dieser Parameter sind die gleichen wie im Handbuch Nr. 16. Zur Erinnerung fügen wir sie der folgenden Tabelle bei:

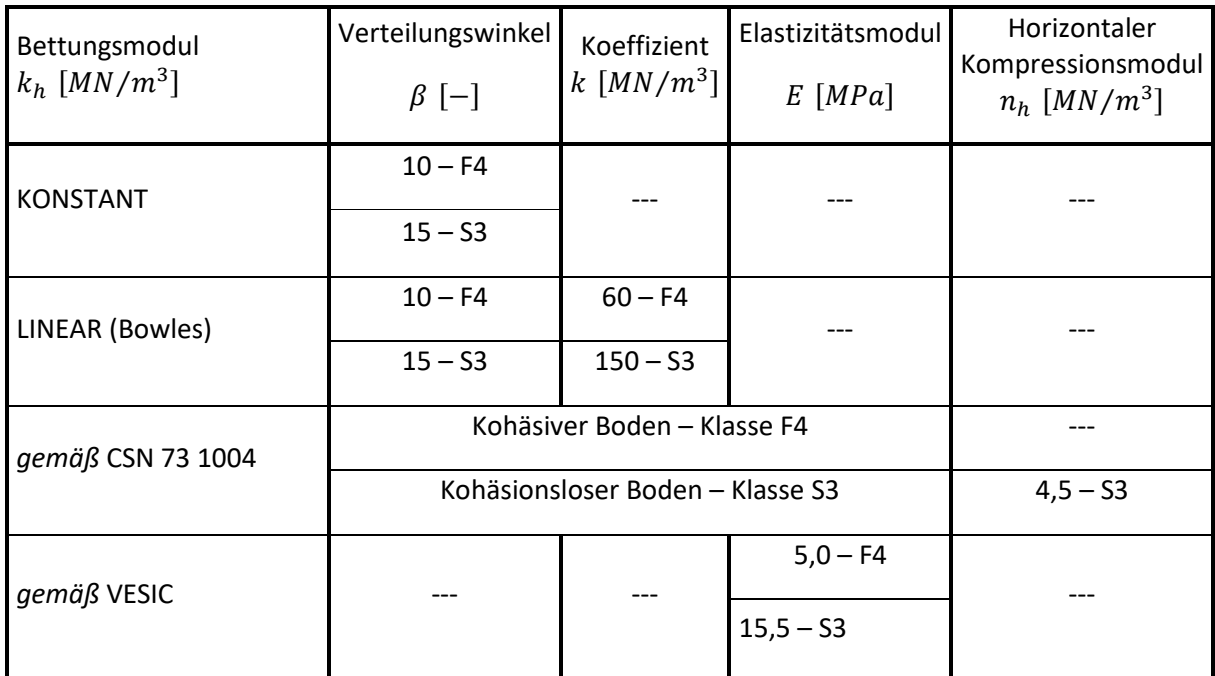

*Übersichtstabelle mit Bodenparametern zur Berechnung des vertikalen Bettungsmoduls*

Im Fenster "Vertikalfeder" wählen wir die sogenannte typische Belastung aus, die für die Berechnung der Steifigkeit der vertikalen Feder dient. In unserem Fall wählen wir die Option "Belastung Nr. 2 - Nutzlast".

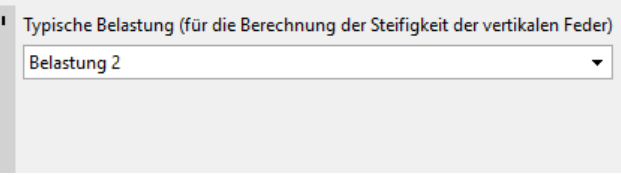

*Fenster "Vertikalfeder" – typische Belastung*

# L 1 G 5 0 5

*Hinweis: Wenn die typische Belastung ausgewählt ist, sollte es die Nutzlast (charakteristische Belastung) sein, die das Verhalten der Konstruktion am besten charakterisiert (weitere Informationen in der Hilfe - F1). Die eigene Berechnung der Steifheit der vertikalen Federn lautet wie folgt:*

- *a) Die Belastung wird auf die einzelnen Pfähle ausgezählt.*
- *b) Die Größe der vertikalen Federn am Mantel und am Fuß wird für einzelne Pfähle in Abhängigkeit von der Belastung und den Bodenparametern bestimmt.*

*Der Einfluss der Belastung auf die berechnete Steifigkeit ist ziemlich groß - beispielsweise ist bei einem Zugpfahl die Feder im Fuß immer gleich Null. In einigen Fällen kann es daher geeignet, die Berechnung für verschiedene typische Belastungen mehrmals durchzuführen.*

### L 16505

#### Berechnung: Federmethode

Im Fenster "Berechnung" führen wir eine Überprüfung der Pfahlgruppe für die Anfangseinstellung (**konstanter** Modul des horizontalen Bettungsmoduls) durch und zeigen die Ergebnisse mit den Verläufen der inneren Kräfte an.

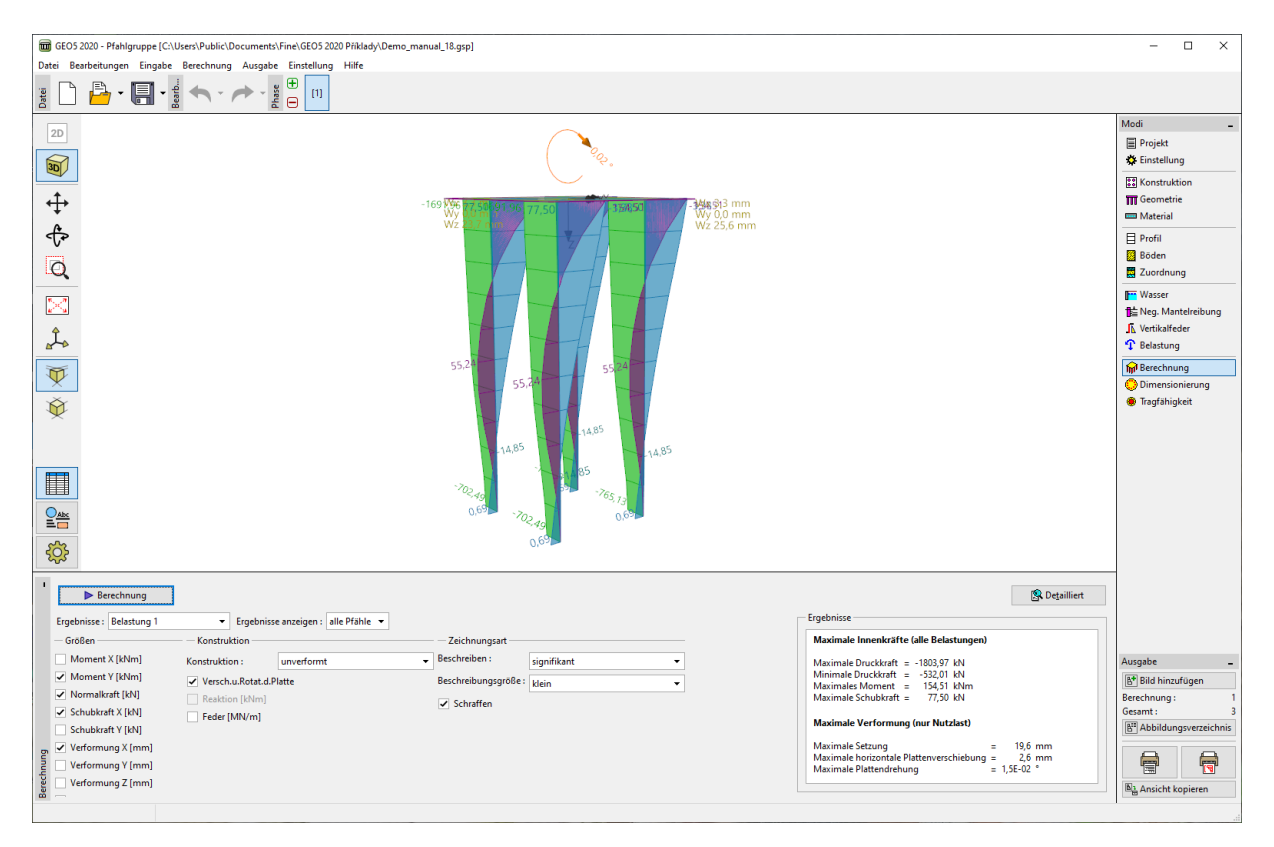

*Fenster "Berechnung" – Federmethode (konstanten Bettungsmodul)*

*Hinweis: Die Steifigkeit der Pfähle in der Gruppe wird automatisch entsprechend ihrer Position angepasst. Die Pfähle am Rand und innerhalb der Gruppe haben in der Berechnung eine reduzierte Größe der horizontalen Steifigkeit und der Steifigkeit der Feder gegenüber dem Einzelpfahl. Die Federn am Pfahlfuß werden nicht reduziert. (Weitere Informationen in der Programmhilfe - F1).*

Für die anfängliche Einstellung der Berechnung gehen die Ergebnisse (für die maximale Verformung) wie folgt auf:

- Maximale Setzung: 19,6 mm;
- Maximale horizontale Verschiebung der Platte: 2,6 mm;
- − Maximale Drehung der Platte: 1,5 ⋅ 10 −2 *°*.

### LAGE05

### Dimensionierung:

Dann gehen wir zum Fenster "Dimensionierung" und ähnlich wie in Aufgabe 16. *Berechnung der horizontalen Tragfähigkeit eines Einzelpfahls* entwerfen und bewerten wir die Haupttragbewehrung der Pfähle. Für alle Pfähle in der Gruppe werden wir die gleiche Querschnittsbewehrung betrachten - **16 Stück Ø 16 mm** und eine Mindestabdeckung von **60 mm** entsprechend dem Grad des Einflusses der Umgebung XC1.

In diesem Fall betrachten wir den Bewehrungsgrad der allgemein belasteten Pfahlgruppe gemäß ENSN EN 1536: 1999 (übereinstimmend wie in Aufgabe 16). Im Programm wird diese Option als "Pfahl" eingegeben (weitere Informationen in der Programmhilfe - F1).

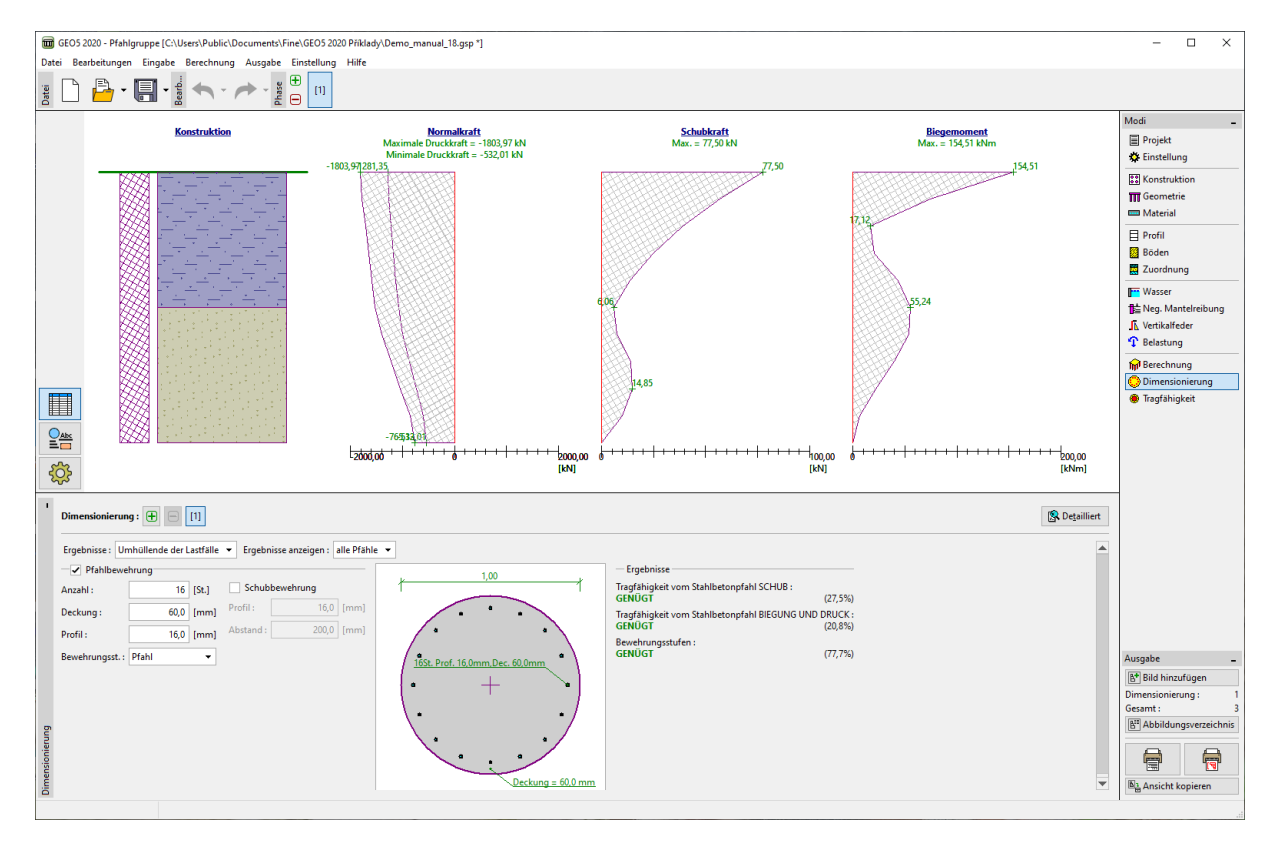

*Fenster "Dimensionierung" – Ergebnisse für alle Pfähle in der Gruppe aus der Umhüllenden der Lastfälle*

In den Dimensionierungsergebnissen können wir die Ausnutzung des Querschnitts aller Pfähle in der Gruppe auf Biegung und die Bedingung für den Mindestbewehrungsgrad für die gesamte Umhüllende der Lastfälle sehen:

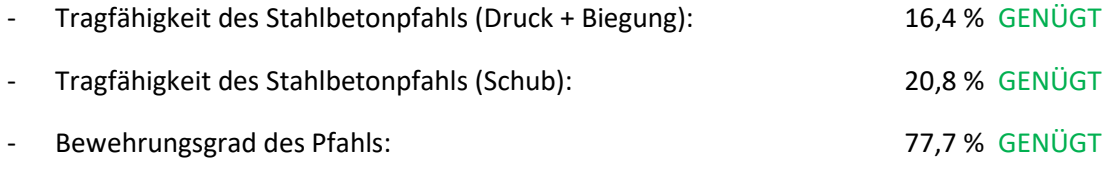

## LAGE05

### Berechnungsergebnisse

Für weitere Berechnungen ist das Verfahren im Programm analog zur Lösung früherer Aufgaben zu verwenden. Im Fenster "Einstellung" ändern wir immer die Methode zur Berechnung des Bettungsmoduls, ändern die Bodenparameter nach Bedarf und führen dann eine Überprüfung der Pfahlgruppe in den Fenstern "Berechnung" und "Dimensionierung" durch. Wir zeichnen die Ergebnisse in zusammenfassenden Tabellen auf.

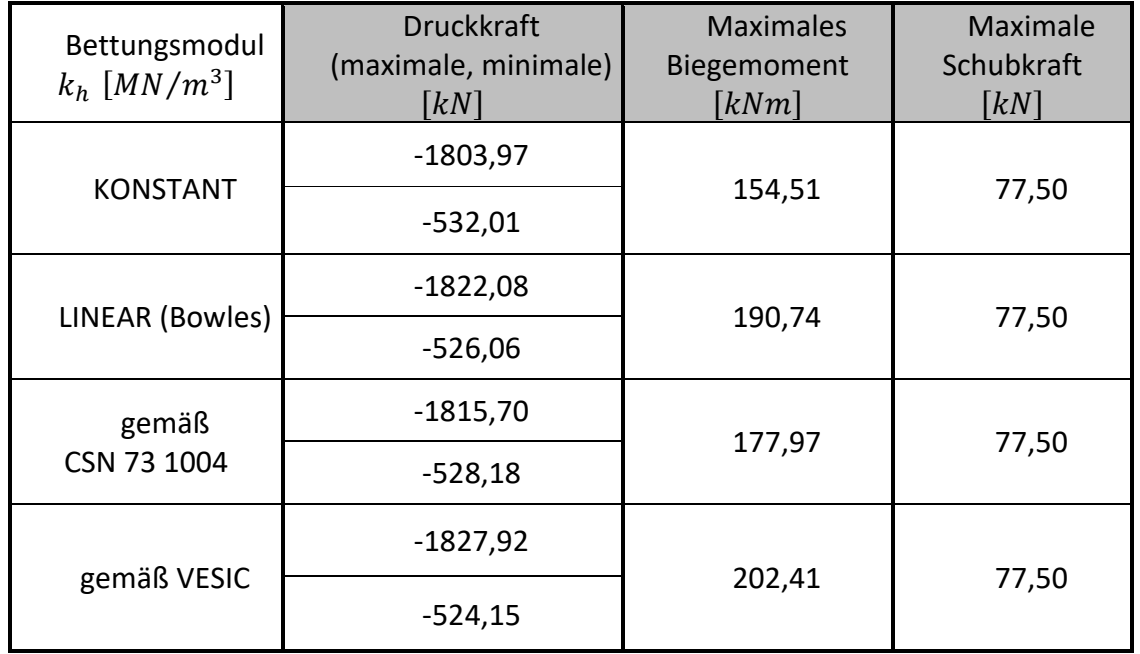

*Zusammenfassung der Ergebnisse der inneren Kräfte - Nachweis der Pfahlgruppe (Federmethode)*

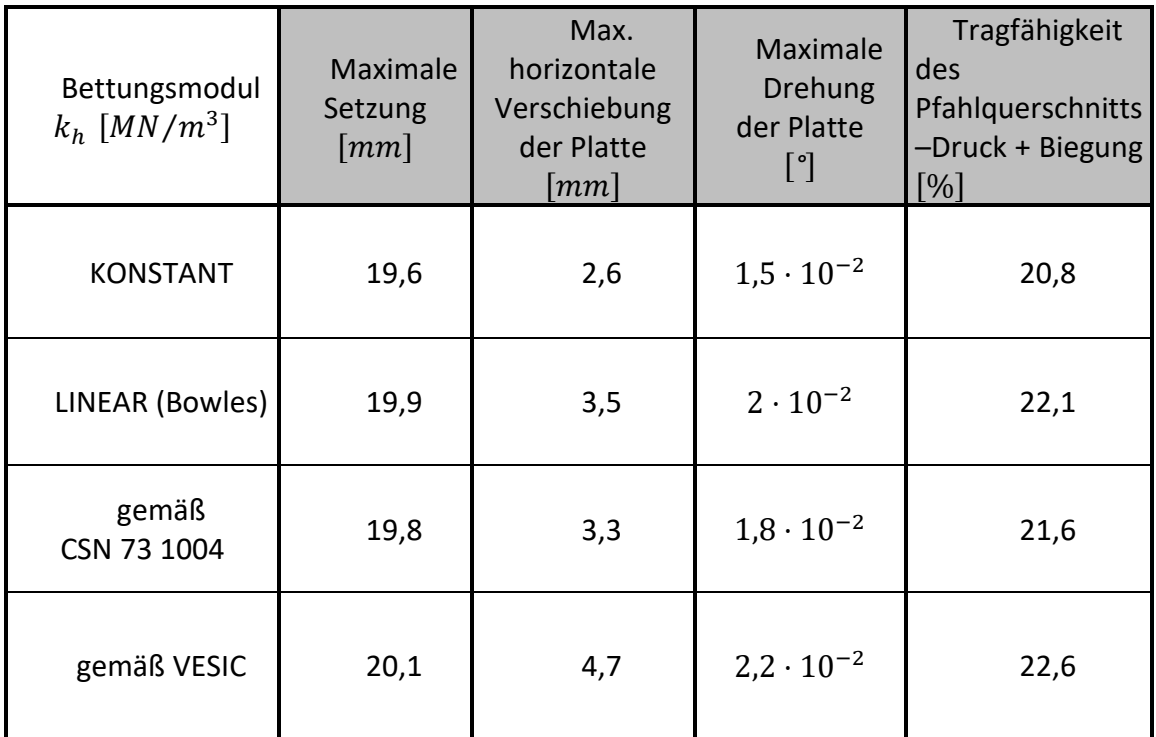

*Zusammenfassung der Ergebnisse der Verformungen und Dimensionierungen der Pfahlgruppe*

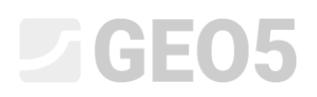

#### Schlussfolgerung

Die Werte der maximalen Setzung der Pfahlgruppe, der horizontalen Verschiebungen und der Drehung der Fundamentplatte liegen innerhalb der zulässigen Grenzen.

Die Berechnungsergebnisse zeigen, dass sich die beobachteten Werte der inneren Kräfte entlang der einzelnen Pfähle und die maximale Verformung im Pfahlköpfe in der Gruppe geringfügig unterscheiden, der Einfluss der ausgewählten Methode zur Berechnung des Bettungsmoduls  $k_h$  sich jedoch nur kaum bemerkbar macht.

Die vorgeschlagene Bewehrung des Pfahlbewehrungskorbs genügt. Die Bedingung für den geometrischen Bewehrungsgrad der Pfähle ist ebenfalls erfüllt.